# **UTILIZAÇÃO DO MICROSOFT EXCEL PARA AVALIAÇÃO DE TESTES DE BOMBEAMENTO, DE AQÜÍFERO E DE INTERFERÊNCIA POÇO-RIO**

Zoltan Romero Cavalcante Rodrigues<sup>1</sup>; Carlete Rosana Ferreira Marques<sup>2</sup>  $&$  Luiz André Araújo de Oliveira<sup>3</sup>

**Resumo -** O presente trabalho versa sobre o desenvolvimento de planilhas no *Microsoft Excel* (97 ou 2000) destinadas a auxiliar na interpretação de testes de bombeamento, em estado não estacionário realizados em aquíferos, bem como na determinação de cones de rebaixamento e da interferência entre poços e rios. Os modelos empregados são: Theis (1935), Theis com correção de Jacob, Cooper-Jacob (1946), Hantush (1956 e 1965), Boulton (1963), Walton (1988) e Hunt (1999), inseridos em planilhas com ferramentas gráficas e numéricas. A análise dos dados de testes, utilizando apropriadamente os modelos citados, permite a determinação de parâmetros do sistema tais como transmissividade, coeficiente de armazenamento, porosidade eficaz, coeficiente de drenagem, índice de retardo, entre outros. Os resultados obtidos com a aplicação desta ferramenta a casos analisados na literatura especializada se mostraram muito satisfatórios.

**Abstract -** The present work is on the development of *Microsoft Excel* Spreadsheets (97 or 2000) destined to help in the interpretation of pumping tests, in a non-steady state performed in aquifers, as well as in the determination of drawdown cones and in the interference between wells and rivers. The models applied are Theis, Theis with the Dupuit/Jacob correction, Hantush, Boulton, Walton and Hunt, implemented in spreadsheets with graphical and numerical tools. The analyses of the test data, with the appropriate use of the cited models, allow the determination of the system parameters like transmissivity, storativity, specific yield, leakage factor, and others. The results obtained from the application of this tool to the cases analyzed in the specialized literature revision were very good.

Palavras-Chave - Análise de testes de aquifero; Modelos Analíticos.

 $\overline{a}$ 

<sup>&</sup>lt;sup>1</sup> Geólogo – Especialista em gestão de recursos hídricos. E-mail: <u>zoltan@srh.ba.gov.br</u>  $\frac{2}{3}$  Apeliate de Sistemes. E-mail: explote@srb be sou br

<sup>&</sup>lt;sup>2</sup> Analista de Sistemas. E-mail:  $\frac{\text{carlete}(\partial \text{srh}, \text{ba.gov.br})}{\text{carlete}(\partial \text{srh}, \text{ba.gov.br})}$ 

<sup>&</sup>lt;sup>3</sup> Engenheiro Civil – Especialista em gestão de recursos hídricos. E-mail: <u>laaorjba@srh.ba.gov.br</u> Superintendência de Recursos Hídricos, Av. ACM, 357, Itaigara, Salvador- BA

## **INTRODUÇÃO**

A análise dos dados de testes de aquifero, indispensável para a determinação da interferência entre poços, avaliação de reservas e disponibilidade de água subterrânea depende de cálculos, por vezes complexos para a maioria dos profissionais de hidrogeologia, demandando a utilização de derivadas e integrais, além de funções específicas como as de Bessel e as transformações de Laplace (Kresic, 1997).

Diante desta dificuldade, os pesquisadores normalmente utilizam *softwares* específicos para a realização dos cálculos. Entretanto isto exige o aprendizado de vários programas, onde poucos realizam todos os cálculos desejados, e muitos requerem a utilização de planilhas tipo *Excel* para a digitação dos dados antes que os mesmos possam ser trabalhados.

Isto levanta a seguinte questão: não seria possível resolver todos, ou pelo menos a maioria destes cálculos, diretamente no próprio *Excel*, de uma forma simples? Isso não apenas simplificaria o processo de aprendizado, pois esta planilha já é conhecida e utilizada pela maioria dos profissionais e estudantes de hidrogeologia, como possibilitaria uma maior popularização deste tipo de cálculo entre os profissionais da hidrogeologia.

#### **METODOLOGIA**

A primeira etapa do trabalho foi uma pesquisa para determinar se trabalhos similares já haviam sido desenvolvidos. Nesta pesquisa foi encontrado o trabalho realizado pelo *United States Geological Survey* – USGS, do Estado de Nevada (Halford, 2003), que disponibiliza em seu site dez planilhas *Excel*, voltadas para a realização de vários testes de bombeamento, valendo-se de um único poço, sem piezômetro.

Como a determinação do coeficiente de armazenamento a partir de um único poço sofre interferência do armazenamento de água no poço e de suas características construtivas, estas planilhas determinam a transmissividade com grande facilidade, mas não são muito práticas para a determinação do coeficiente de armazenamento, nem podem calcular a porosidade eficaz, coeficiente de retardo ou fator de drenança. Além disso, nenhuma das planilhas serve para cálculos da interferência entre um poço e um rio e o único método para determinação do cone de bombeamento, é o de Theis.

Outro trabalho encontrado foi o desenvolvido pela *University of Canterbury, Christchurch, New Zealand* (Hunt, 2003), que utiliza uma metodologia mais flexível e abrangente, mas pouco amigável para usuários pouco avançados do *Excel*.

Isto comprovou que a atividade era possível e havia espaço para se desenvolver planilhas para os diversos testes com piezômetro, além de testes analíticos para a determinação da interferência de um poço de bombeamento a uma determinada distância de um rio.

#### **Dificuldades de Elaboração**

A planilha *Excel* permite facilmente a inserção de dados de testes de bombeamento e de aquífero, entretanto a inserção dos cálculos científicos sofisticados, necessários para a utilização de vários modelos de testes de aquífero, não podia ser feita com tanta facilidade, considerando que esta planilha, apesar de já possuir muitas funções matemáticas incorporadas, exige muita atenção na montagem das fórmulas.

O primeiro passo foi determinar uma solução simplificada que pudesse ser escrita em uma cÈlula da planilha e fosse compreensÌvel para o *Excel*. Por exemplo, uma integral pode ser reduzida a um somatório e este tipo de cálculo pode ser facilmente solucionado pelos recursos já existentes na planilha.

A segunda dificuldade È que estes resultados precisariam ser exibidos na forma de uma curva que pudesse ser ajustada às curvas obtidas no teste. Para tanto é necessário colocar informações provenientes de dados diferentes, em um mesmo quadro gráfico, que possam ser ajustados.

Por fim, o ajuste das curvas dos testes e das curvas calculadas pelos modelos, em gráficos, só é possível se pudermos testar rapidamente milhares de valores diferentes para as variáveis a serem determinadas. Por exemplo, no caso do coeficiente de armazenamento (S), os valores podem facilmente variar de uma ordem de 100.000 (ex: 0,0000005 ou 0,05 são valores perfeitamente válidos). Testar estes valores aleatoriamente como recomendado por Hunt (2003), mesmo tendo uma curva de ajuste facilmente visualizável, pode ser pouco prático.

#### **Elaboração das Planilhas**

A elaboração das planilhas exigiu uma consulta a livros de hidrogeologia, que trazem algumas das soluções utilizadas pelos hidrogeólogos em uma época anterior ao uso disseminado de computadores e de calculadoras científicas (Kruseman, 1973), (Lohman, 1970), (Cederstrom, 1964), (Diniz, 2001), alÈm de sites na internet (Hunt, 2003), (Poeter, 2003).

## **Fórmulas de Cálculo**

Determinadas estas soluções, a etapa seguinte foi escrever as mesmas nas células do *Excel* em um formato compreensível pela planilha, para que os cálculos pudessem ser realizados para um conjunto de N valores.

Logo se verificou que algumas fórmulas poderiam ser facilmente escritas nas células do *Excel*, sem a necessidade de recursos adicionais.

Um exemplo é a equação  $(1)$ , Theis  $(1935)$ , para o rebaixamento de um poço em estado não estacionário:

$$
s = (Q/4\pi T)W(u)
$$
 (1)

onde:

 $s =$  Rebaixamento calculado  $Q = Vaz$ ão do poço  $T = Transmissividade$  $W(u)$  = Função de poço (2) para aquifero confinado não drenante

$$
W(u) = -0.5772 - \ln(u) + (u/1 1!) - (u^2/2 \cdot 2!) + (u^3/3 \cdot 3!) - (u^4/4 \cdot 4!) + \dots
$$
 (2)

 $u$  é definido pela seguinte equação  $(3)$ 

$$
u = (r2S)/(4Tt)
$$
 (3)

onde:

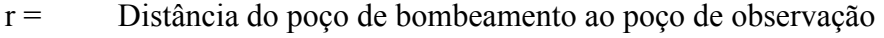

S = Coeficiente de armazenamento do aquífero

T = Transmissividade

 $t =$  Tempo de bombeamento

Logo a equação  $(1)$  pode ser reescrita como  $(4)$ :

$$
s = (Q/4\pi T)W[(r^2S)/(4Tt)]
$$
\n(4)

Por fim a equação  $(1)$  pode ser expressa como uma série infinita  $(5)$ :

$$
s = [(Q/4\pi T)(-0.5772 - \ln(u) + (u/1 1!) - (u^2/2 \cdot 2!) + (u^3/3 \cdot 3!) - (u^4/4 \cdot 4!) + ...)](5)
$$

Esta série pode ser resolvida diretamente pelo *Excel*, escrevendo a seguinte fórmula na célula da planilha que irá efetuar o cálculo:

 $=$ SE(u $\le$ =1;(-0.57721566-LN(u)+0.99999193\*u-0.24991055\*u^2+0.05519968\*u^3-0.00976004\*u^4+0.00107857\*u^5);(((u^4+8.5733287401\*u^3+18.059016973\*u^2+8.6347 608925\*u+0.2677737343)/(u^4+9.5733223454\*u^3+25.6329561486\*u^2+21.0996530827\* u+3.9584969228))/(u\*EXP(u))))

Onde u deve ser substituído pelo endereco da célula na planilha onde foi escrita a fórmula (3), por exemplo, a cÈlula b23.

 $\hat{E}$  interessante observar que o *Excel* já resolve algumas funções de cálculo muito utilizadas em hidrogeologia, como as funções de Bessel (J, K, Y e I) e a função Erro Complementar (erfc), o que facilita várias atividades.

Através de procedimentos similares podem ser calculados os modelos de Cooper-Jacob, recuperação de Jacob, Theis com correção de Dupuit-Jacob, bem como para os modelos de depleção de um rio, resultante do bombeamento de um poço a uma distância qualquer, Walton e de Hantush.

Exemplificaremos como proceder para o modelo de Walton:

A fórmula (6) (Poeter, 2004) a seguir representa o cálculo do modelo de Walton para o cálculo da vazão deplecionada de um rio, após um determinado período de tempo, parte do qual, um poço de bombeamento esteve operando com uma vazão constante.

$$
v_r = Q(t + t') \left[ \left( \frac{a}{2(t + t')T/S} + 1 \right) \text{erfc} \left( \frac{a}{\sqrt{4(t + t')T/S}} \right) - \left( \frac{a}{\sqrt{4(t + t')T/S}} \right) \left( \frac{2e^{-a^2/[4(t + t')T/S]}}{\sqrt{\pi}} \right) \right]
$$

$$
= Qt_s \left[ \left( \frac{a^2}{2t'T/S} + 1 \right) \text{erfc} \left( \frac{a}{\sqrt{4t'T/S}} \right) - \left( \frac{a}{\sqrt{4t'T/S}} \right) \left( \frac{2e^{-a^2/(4t'T/S)}}{\sqrt{\pi}} \right) \right]
$$
(6)

Onde:

 $Q = \text{vazão do poco}$ 

 $t =$  tempo de bombeamento

 $a =$ distância poço-rio

 $T =$ transmissividade do aquífero

S = coeficiente de armazenamento

 $t'$  = tempo de repouso

Que pode ser resolvida pelo *Excel* diretamente, escrevendo a seguinte fórmula na célula da planilha que irá efetuar o cálculo:

 $=( (Q^*(t+t'))^*(((((((L^2))/((2^*(t+t')^*(T))/S)))+1)^*(erfc(L/((4^*(t+t')^*(T)/S)^0.5)))) ((\frac{L}{4*(t+t')*(T)})(S)^0.5))*(2*EXP(-((L^2)*S)/(4*(t+t')*(T))))/(PI()^0.5))))$  $((Q^*t^*)^*(((((((L^2))/((2^*t^*\{T})/S)))+1)^*(erfc(L/((4^*t^*\{T})/S)^0.5)))) ((L/((4*t*t*(T)/S)^0.5)))*(2*EXP(-(((L^2)*S)/(4*t'*(T))))/(PI()^0.5))))$ 

 $erfc = funcão erro componentar (utilizada em vários cálculos de hidrogeologia e já$ reconhecida pelo *Excel* 97)

PI() = Insere o valor de π no *Excel*

EXP = Função que calcula a inversa do logaritmo natural no *Excel* 

 $\gamma$  = utilizado para indicar potência para o *Excel* 

As constantes acima devem ser substituídas pelo endereço das células onde as mesmas se encontram. Por exemplo, o valor da vazão (O), pode estar na célula C3 e o tempo de bombeamento (t), na cÈlula C4.

#### **Utilização de Macros do** *Visual Basic*

Outro procedimento, que se mostrou eficiente, sendo utilizado em boa parte do trabalho, foi escrever as fórmulas como macros do *Excel* utilizando o editor do *Visual Basic* incorporado ao mesmo.

Este procedimento pode parecer mais complexo para usuários que não utilizam macros, entretanto no caso de alguns modelos de rebaixamento, como o do ponto de inflexão de Hantush, para aquiferos semi-confinados, no modelo de Boulton para aquiferos livres com drenagem retardada, e no caso do modelo de interferência de poço e rio de Hunt, onde é necessária a resolução de equações mais complexas, este procedimento é muito importante, pois sem a utilização das macros estas equações podem ser difíceis de serem resolvidas no *Excel*.

Uma macro necessária é a da transformada de Laplace (7), muito utilizada para solucionar equações diferenciais parciais, que remove o termo derivado do tempo, de modo a nos preocuparmos somente com os termos derivados espacialmente. Estas características possibilitam que a mesma seja muito utilizada na solução de modelamento de testes de poços.

$$
\overline{u}(p) = \int_{0}^{\infty} u(t)e^{-pt}dt.
$$
\n(7)

Também é preciso calcular a inversa desta transformada e para tanto o método mais simples é o algoritimo numérico de Stehfest (8), muito utilizado para o cálculo da transformada inversa de Laplace, em problemas de hidrogeologia.

$$
u(x, t) \approx \left[\frac{\ln(2)}{t}\right] \sum_{i=1}^{N} V_i \overline{u} \left[x, i \frac{\ln(2)}{t}\right]
$$
\n<sup>(8)</sup>

As macros podem ser montadas clicando no menu ferramentas, selecionando "Macro" e então "Editor do Visual Basic". Este procedimento abre a janela do editor do Visual Basic, onde clicando no menu "Inserir" e em seguida, em "Módulo", vai abrir uma nova janela, a janela "Módulo", nesta, no espaço reservado para texto, se escreve a macro desejada, nomeada como "Módulo 1". Por limitações de espaço, as macros não estão descritas aqui, mas estão disponíveis a todos os usuários das planilhas, podendo ser consultadas utilizando-se o mesmo procedimento descrito para sua criação.

#### **Resolução Gráfica dos Modelos Hidrogeológicos no** *Excel*

O primeiro passo para a criação de um sistema de resposta interativa na planilha é a criação de uma barra de rolagem. Esta barra permite que se teste milhares de valores sequenciais. Pode-se testar 10.000 valores diferentes em segundos, com grande rapidez, permitindo o ajuste visual das curvas do teste e do modelo com grande rapidez e eficiência.

Utiliza-se a barra de ferramentas, chamada de Caixa de Ferramenta de Controle (Fig. 1), onde existe o botão barra de rolagem. Clicando neste botão é possível criar uma barra de rolagem (Fig. 2) similar a mostrada abaixo:

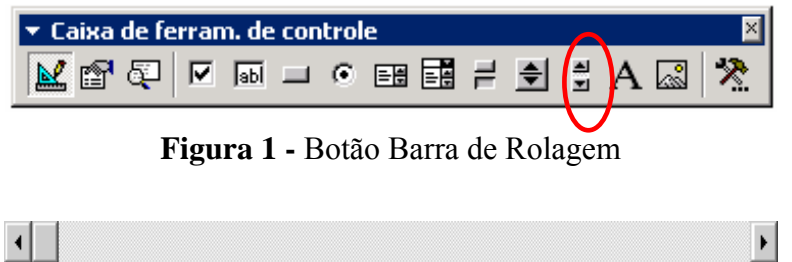

**Figura 2 -** Barra de Rolagem

Clicando-se com o botão direito do mouse sobre a barra criada, pode-se abrir o menu propriedades (Fig. 3), mostrado a seguir:

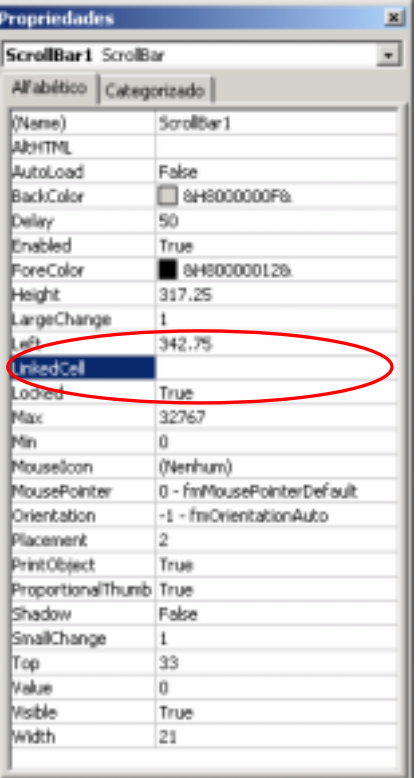

**Figura 3 -** Menu Propriedades da Barra de Rolagem

No atributo LinkedCell digitamos o endereço da célula que ficará vinculada à barra. Nesta cÈlula podem ser testados milhares de valores diferentes em poucos segundos, com isto a determinação dos valores adequados se torna rápida e simples.

A sobreposição de gráficos, curva de pontos medidos e curva do modelo, pode ser obtida pelo recurso disponível nas planilhas *Excel*, que é a inserção de sequências adicionais em gráficos préexistentes. Para tanto basta clicar com o botão direito do mouse no gráfico e clicar em dados de origem no menu aberto.

Na janela dados de origem (Fig. 4) que se abre, clica-se na orelha "Seqüência" e então em adicionar sequência. Por fim basta selecionar as células onde estão digitados os dados para que uma nova curva seja adicionada ao gráfico.

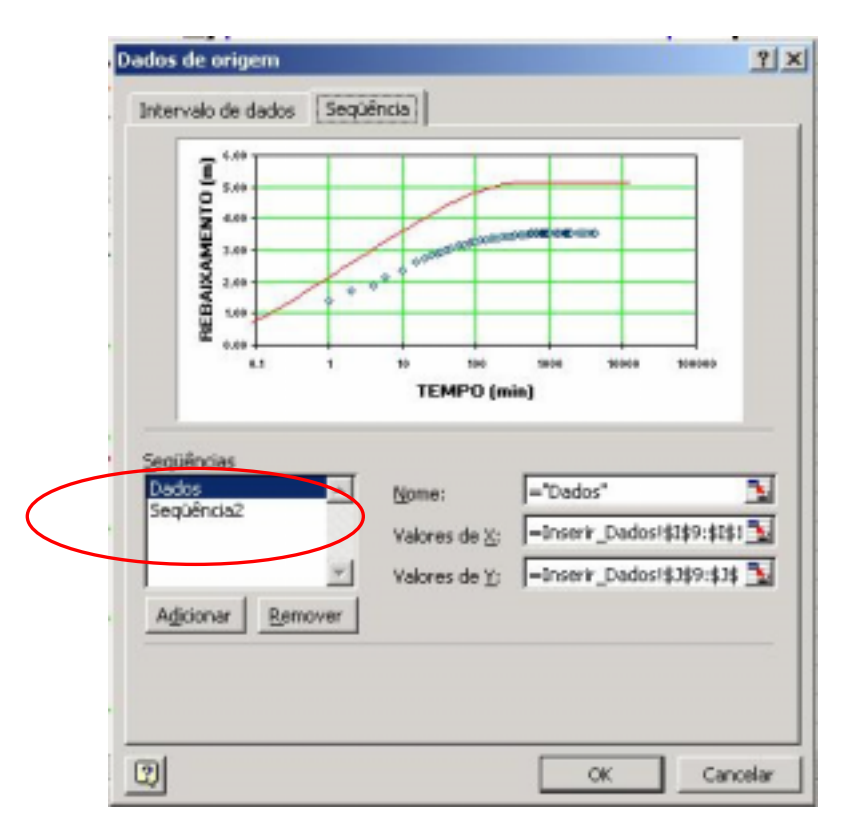

**Figura 4 –** Janela dados de origem

O resultado final deve ser similar ao da figura 5, onde através da movimentação das barras de rolagem, a curva do modelo em vermelho, acaba se ajustando à curva do teste, determinando-se assim o valor dos diversos parâmetros do aqüífero, que são exibidas na caixa resultados (Fig. 6).

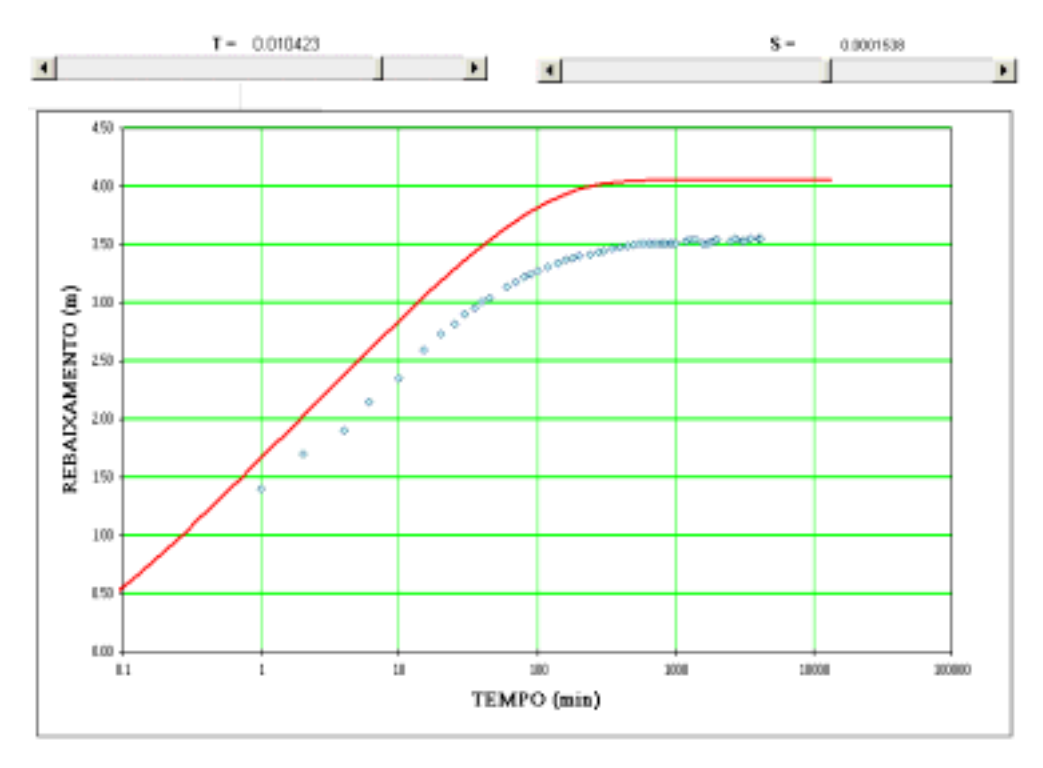

**Figura 5 –** Curva do modelo em vermelho e pontos do teste em azul

| <b>RESULTADOS</b>                                    |                 |  |  |  |  |
|------------------------------------------------------|-----------------|--|--|--|--|
| $T$ (Transmissividade) = 43.082659 m <sup>2</sup> /h |                 |  |  |  |  |
| $k$ (permeabilidade) =                               | 0.131953 m/h    |  |  |  |  |
| S (coef. de armazenamento) =                         | 0.000186        |  |  |  |  |
| $\bf{B}$ (fator de drenança) =                       | 773.0 m         |  |  |  |  |
| $\mathbf{b}'$ (espessura do aquitarde) =             | 90 <sub>m</sub> |  |  |  |  |
| k' (permeab. Aquitarde) =                            | 1.80E-06 m/s    |  |  |  |  |

**Figura 6 –** Caixa de resultados para o modelo de Hantush (1956), pelo método do ponto de inflexão.

A inserção dos dados do teste de bombeamento ou de aquifero, também foi simplificada, pois se criou um local único para inserção dos dados (Fig. 7), com links automáticos para a planilha de teste de cada modelo individualmente.

| Entrada de Dados do Teste<br>de Bombeamento |                  | Entrada de Dados do | Teste de Recuperação        |  |
|---------------------------------------------|------------------|---------------------|-----------------------------|--|
|                                             |                  |                     |                             |  |
| <b>TEMPO</b> (min)                          | Rebaixamento (m) |                     | TEMPO (min) Recuperação (m) |  |
|                                             | 1.40             |                     | 26.35                       |  |
| $\overline{z}$                              | 1.70             | 2                   | 25.75                       |  |
| $\boldsymbol{d}$                            | 1.90             | 3                   | 25.47                       |  |
| 6                                           | 2.15             |                     | 25.34                       |  |
| 10                                          | 2.35             | 5                   | 25.17                       |  |
| 15                                          | 2.60             | ß                   | 24.90                       |  |
| 20                                          | 2.73             | 10                  | 24.82                       |  |
| 25                                          | 2.82             | 15                  | 24.67                       |  |
| 30                                          | 2.90             | 20                  | 24.56                       |  |

**Figura 7** – Campo para inserção dos dados do teste.

# **Limitações dos Modelos**

Uma planilha desenvolvida para a análise de testes de aquifero e de bombeamento, bem como das interferências poço/rio, apresenta como limitação aquelas inerentes a cada uma das metodologias desenvolvidas para as análises realizadas. Por exemplo todas as simplificações utilizadas pelos desenvolvedores dos modelos têm que ser consideradas. Dentre estas podemos citar (Kruseman, 1973):

- $\checkmark$  O aquifero é homogêneo e isotrópico e a água possui viscosidade e densidade constantes.
- $\checkmark$  A espessura do aquifero é constante e a base do mesmo é horizontal.
- $\checkmark$  Não existe fluxo natural.
- $\checkmark$  O escoamento é laminar.
- $\checkmark$  O aquifero tem extensão infinita.
- $\checkmark$  A vazão de bombeamento é constante.
- $\checkmark$  Etc.

Para facilitar a compatibilidade com diferentes versões do *Excel*, o trabalho foi feito utilizando o *Excel* 97 e 2000 simultaneamente, apresentando como limitações de hardware aquelas necessárias para rodar o *Microsoft Excel* 97. No caso das planilhas desenvolvidas aqui, recomendamos um processador Pentium 100, com pelo menos 32 Mb de memória. Esta configuração, ou qualquer uma superior, possibilita que se trabalhe de maneira adequada.

A precisão das planilhas foi testada pela comparação com casos analisados na literatura especializada, com *softwares* para modelagem de aquífero e com *softwares* para testes de bombeamento, além das soluções analíticas clássicas, apresentando excelentes resultados.

### **CONCLUSÕES**

Este trabalho demonstrou que È possÌvel, com alguns ajustes, utilizar o *Excel* para resolver vários testes distintos de hidrogeologia. Neste caso, em um único arquivo, que compactado, pode ser armazenado em um disquete de 3,5", foram desenvolvidas planilhas que resolvem o modelo de recuperação de Jacob, com ou sem piezômetro, o modelo de Cooper-Jacob, de Theis, de Theis com a correção de Dupuit/Jacob, do ponto de inflexão de Hantush, de Boulton, da interferência poço-rio de Walton, de Hantush e de Hunt, além dos modelos de cone de rebaixamento de Theis, de Hantush e de Boulton.

Estas planilhas foram testadas na prática através de poços perfurados no oeste baiano e comparadas com os resultados obtidos pelo *Aquifer Test* e pelo *MODFLOW*, apresentando resultados semelhantes, particularmente nas questões de interferência rio-aquífero, se mostrando uma ferramenta prática para problemas comuns de gestão de água subterrânea.

Como todo o trabalho está aberto, tanto as células, quanto as macros, outros profissionais poderão adaptá-las às suas necessidades, abrindo um amplo espectro de possibilidades de uso, incluindo resoluções rápidas de questões de gestão de aqüífero, sem se demandar modelos sofisticados e nem computadores com grande poder de processamento.

# **REFERÊNCIAS BIBLIOGRÁFICAS**

- [1] CEDERSTROM, D. J. **Água Subterrânea Uma Introdução.** Centro de Publicações Técnicas da Aliança - Missão Norte-Americana de Cooperação Econômica e Técnica no Brasil – USAID: Rio de Janeiro, 1964.
- [2] DINIZ H. N., MICHALUATE W. J., **Interpretação de Testes de Vazão em Poços Tubulares Profundos, Dimensionamento e Especificações de Bombas Submersas, São Paulo, 2001.** pg. 11 a 60.
- [3] HALFORD K. J., KUNIANSKY E. L., **Spreadsheets for the Analysis of Aquifer-Test and Slug-Test Data, Version 1.1**, Open-File Report 02-197, U.S. Department of the Interior, U.S. Geological Survey, 2003, http://water.usgs.gov/pubs/of/ofr02197/ acessado em 26 de outubro de 2003
- [4] HUNT B., **Groundwater Analysis Using Function.xls**, Department of Civil Engineering, The University of Canterbury, Christchurch, New Zealand 2003, http://www.civil.canterbury.ac.nz/staff/bhunt.asp acessado em 13 de novembro de 2003
- [5] KRESIC N., **Quantitative Solutions in Hydrogeology and Groundwater Modeling**, CRC Press LLC, 1997. pp 235 to 261.
- [6] KRUSEMAN G. P., RIDDER N. A. de, **Analysis and Evaluation of Pumping Test Data** International Institute for Land Reclamation and Improvement, Wageningen, The Netherlands, 1973.
- [7] LOHMAN, S. W., **Ground-Water Hydraulics**, United States Departament of the Interior Geological Survey, Denver, Colorado, 1970.
- [8] POETER E. P**., Trasient Analitical Flow Modeling,** Colorado School of Mines, Course Notes of Ground-Water Modeling - Unit 4 2004, http://www.mines.edu/fs\_home/epoeter/583/index.shtml acessado em 29 de novembro de 2003